## **How to Embed a Google Calendar in Weebly**

After you have created a Google Calendar (see those directions on my website)

- 1. Go to the page where you want to add the calendar.
- 2. Drag the Embed Code button on to the page.

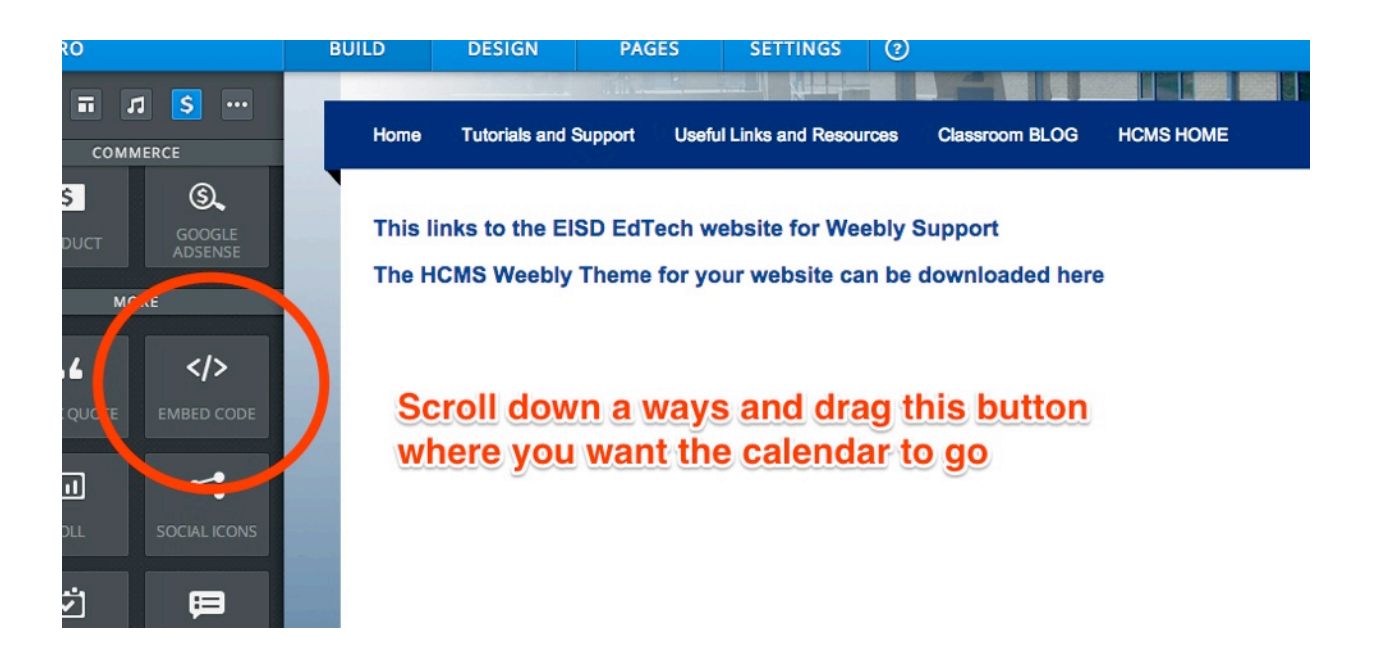

3. Go back to Google and click the small arrow next to the calendar you want to embed.

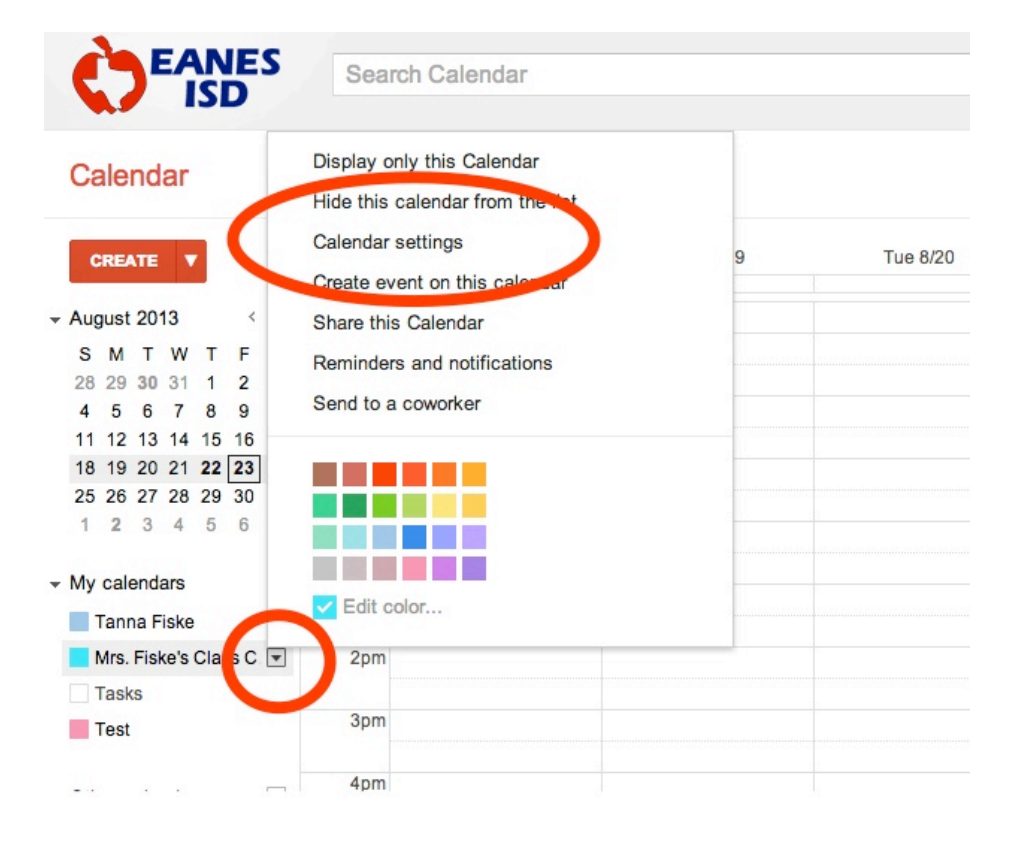

Select Calendar settings.

4. Scroll down a little bit. Copy all of this "code" its a crazy language. ITs long, so keep scrolling.

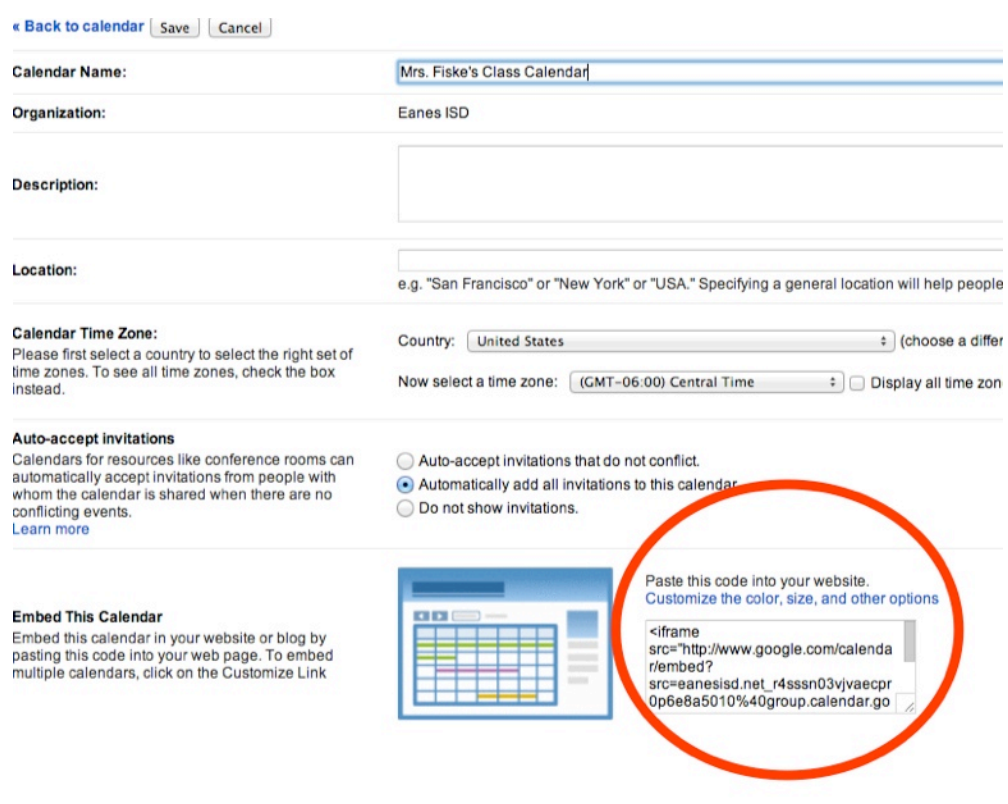

5. Go back to Weebly and past into the box.

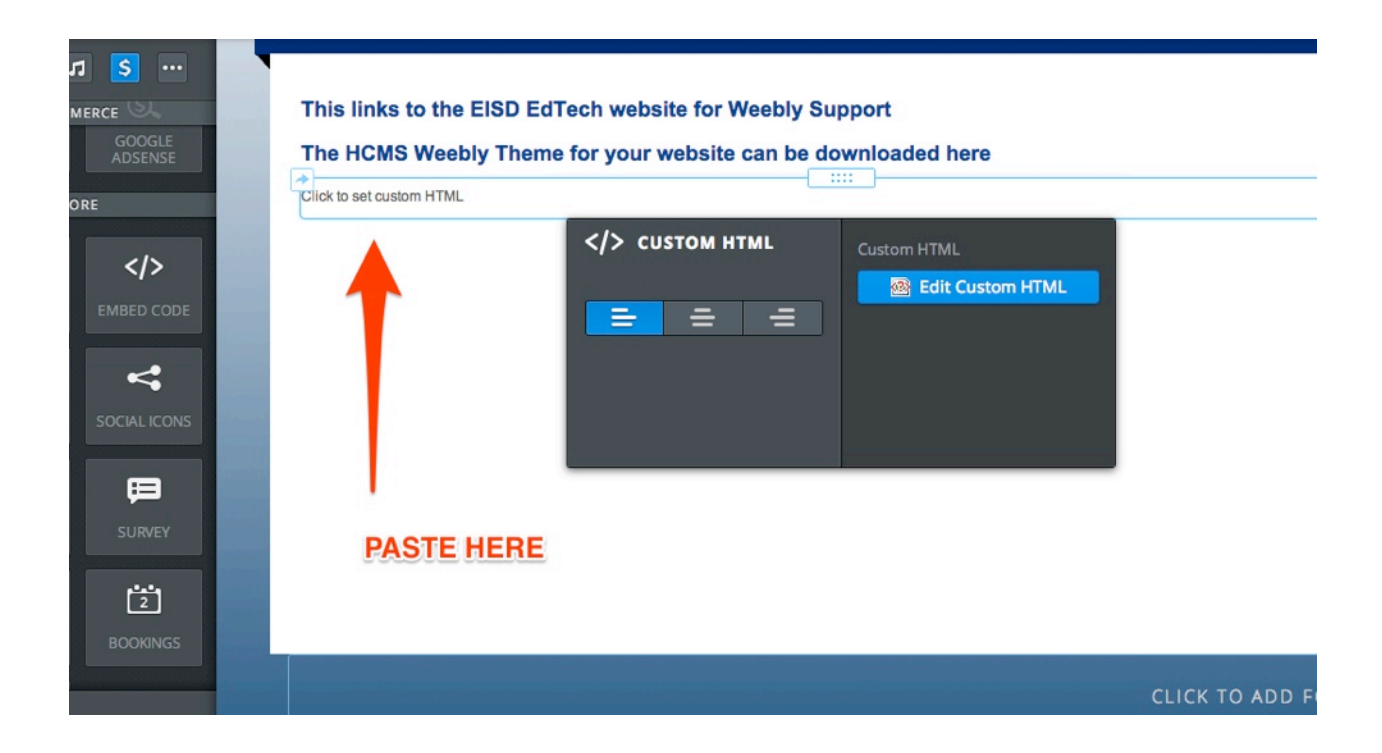